# HP Display Accessibility Overview

Displays with built-in speakers or a 3.5 mm stereo headphone jack provide enhanced accessibility features that allow users to discover and configure display settings directly from the display.

## Built-in accessibility features:

- Physical buttons or joystick are tactilely discoverable
- Physical buttons or joystick labels provided on-screen
- On-Screen Display Menu (OSD)
	- o Menu items, text, and elements meet 3 to 1 contrast ratio or greater
	- o Focus indication provided

## What is Accessibility Mode?

Accessibility Mode is available for select displays with built-in speakers or a 3.5 mm audio jack. When Accessibility Mode is turned on:

- Menu timeout setting is set to the maximum duration of 60 seconds (default is 30 seconds)
- The language is set to "English" (the only language currently supported in Accessibility Mode)
- The on-screen menu is set to a fixed position in the lower right quadrant of the display
- Menu items, text, and elements meet 4.5 to 1 contrast ratio or greater
- Text is enlarged
- When Speech Access Module (SAM) for Displays is installed:
	- o The screen reader will turn on, status messages, interface items, and values will be audio announced

# How to turn on Accessibility Mode:

- Using physical display controls
	- o Display with buttons
		- **Hold button one (usually the button closest to the power button) for 4 seconds.**
	- o Display with joystick
		- **Press directly down on the joystick or center joystick button for 4 seconds**
- Using on-screen display menu
	- o Check to make sure the language is set to English
	- o Select "Management" on the on-screen menu
	- o Select "Accessibility" and select the "On" item

When Accessibility Mode is turned on using the physical display controls, the message "Accessibility Mode is on" will be displayed on the screen. If SAM for Displays is installed, the message will also be spoken.

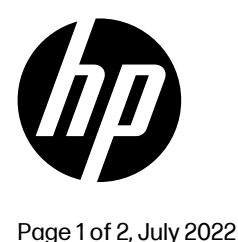

#### What is SAM for Displays?

Speech Access Module (SAM) for Displays is a free and installable module that provides screen reader functionality to the on-screen display, enabling people with disabilities to:

- Power on/off the device
- Change video input selection
- Adjust volume
- Configure/setup display settings
- Know display states (no input, sleep, power on/off, etc.)
- Other on-device functions

SAM for Displays functions independently of other devices, meaning you don't need to plug in additional devices to navigate your display.

#### Process for installing the SAM for Displays module:

As of July 2022, no products ship with SAM for Displays pre-installed. However, HP Customer Service welcomes the opportunity to work with you to install this capability. The process for installing SAM for Displays is:

- 1. Contact HP's Accessibility Customer Support Team (contact information is below)
- 2. A support agent will work with you to mail your device to HP
- 3. HP will update your device
- 4. HP will return your device to you at no additional cost

This process is available for U.S.-based customers who purchased their display on or after January 1, 2022.

#### Products compatible with SAM for Displays:

The following products are compatible with the SAM for Displays capability:

- 1. Omen 27u
- 2. Omen 27c
- 3. Z34c G3
- 4. M24 Webcam
- 5. M27 Webcam
- 6. E24mv G4
- 7. E27m G4
- 8. E24m G4
- 9. E34m
- 10. Z40c G3

#### Who to contact:

- To install SAM for Displays, please contact the Accessibility Customer Support Team:
	- o By phone: 1 877 656 7058
	- o By email: [accessibility.support@hp.com](mailto:accessibility.support@hp.com)
- For additional information, contact the HP Office of Aging & Accessibility by filling out this form: <https://enable.hp.com/accessibility-aging>

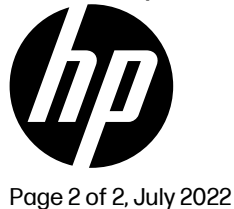